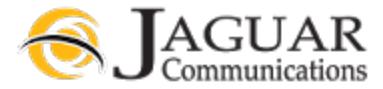

### **Jaguar Communications Voicemail - Online Access** – 10/31/19 REV 3

Go to https://voicemail.jagcom.net in a web browser.

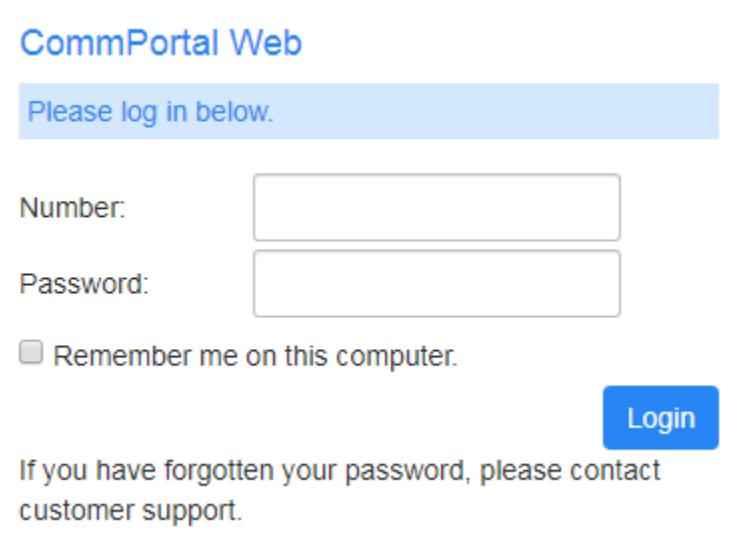

**Number:** Enter your ten digit VM enabled telephone number. Example: 5072141000

Password: Enter your password. When you first login, your password will be Jag! followed by your account number with no spaces. Example: **Jag!35740**

For security we recommend that you change your password. See the Change Online access password section late in this document.

### **Home**

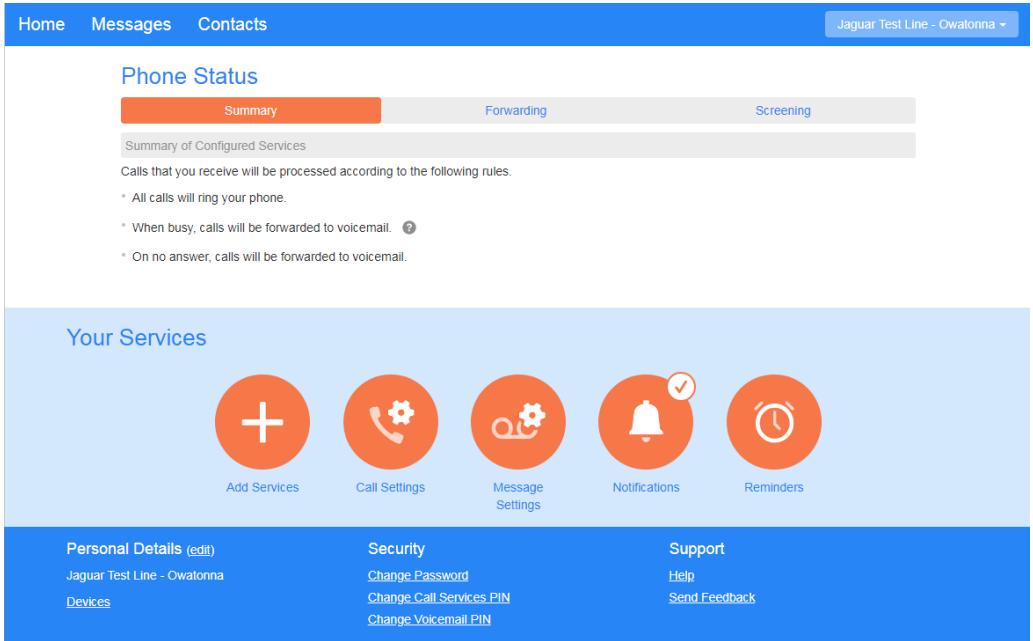

The Home screen will display your status.

## **Listen to and manage your messages**

By clicking on the link Messages you will be taken to the messages section. Use the Messages section to listen to and manage your messages.

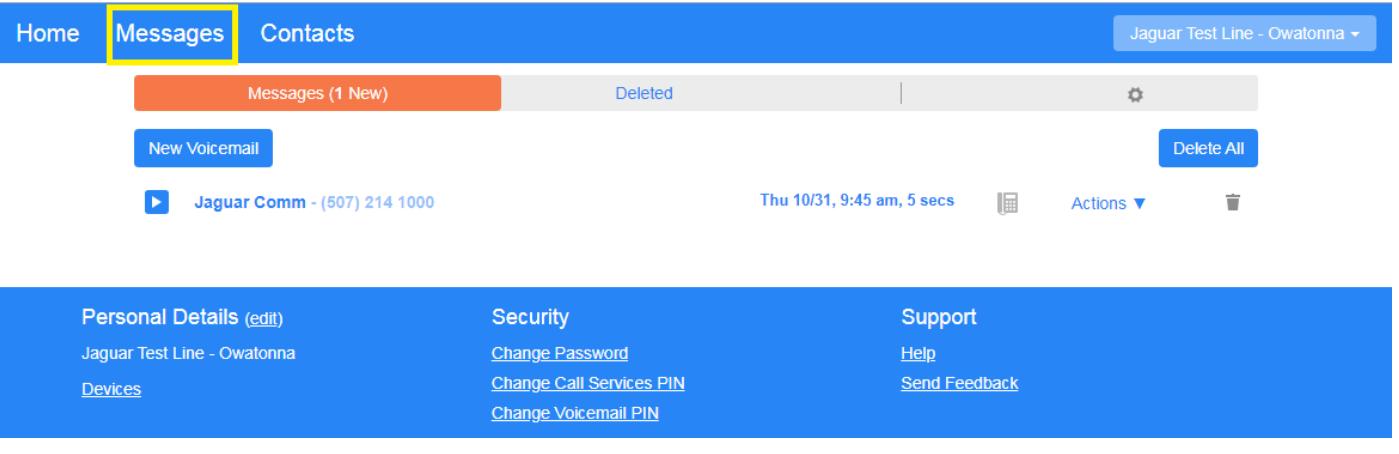

 $\blacktriangleright$ Click on the play icon to play the message (You must have a device that has speakers).

Click on the Delete Icon to delete the message.

### **Change Telephone access PIN**

This is to change the PIN that is used for listening to and managing messages while using a telephone to call into the system. See Telephone Access VM Instructions at [http://support.jagcom.net](http://support.jagcom.net/) under the Voice section.

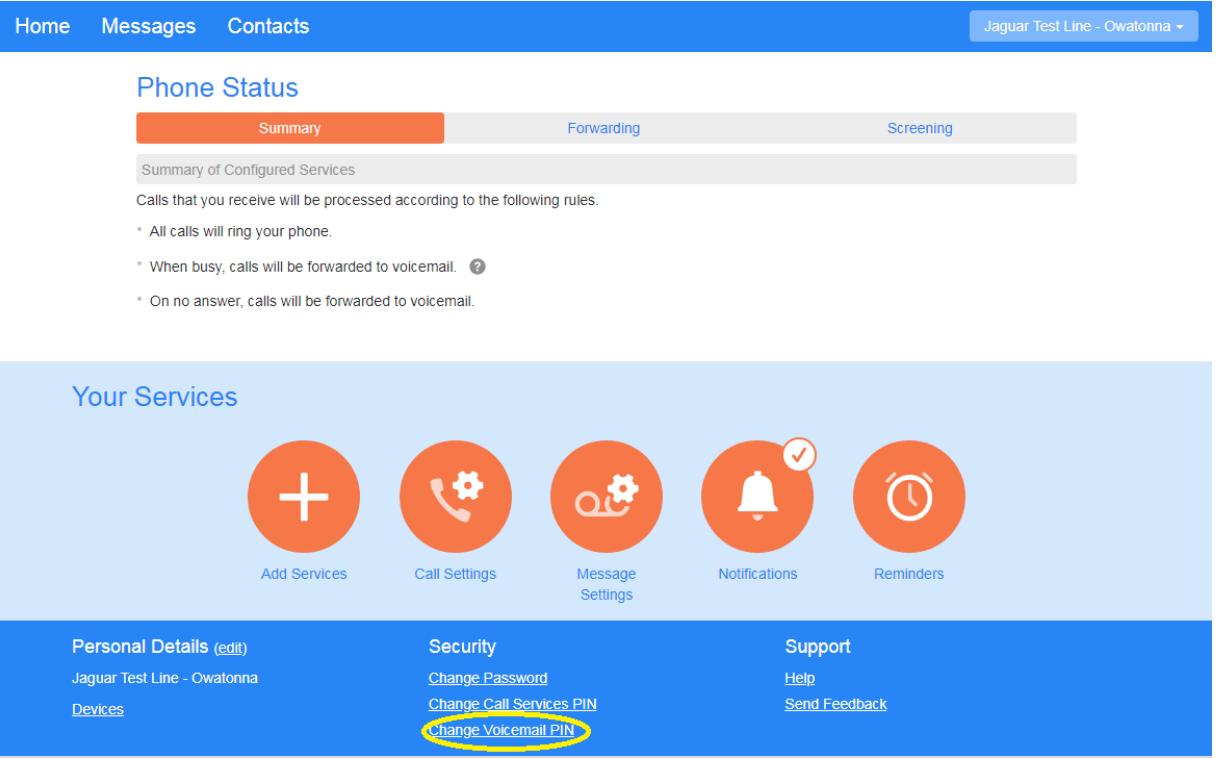

- Click on Change Voicemail PIN in the bottom menu.
- In the new window that opens, enter your current PIN, New PIN and Confirm new PIN.
- Click on the Confirm button.

## Change Voicemail PIN

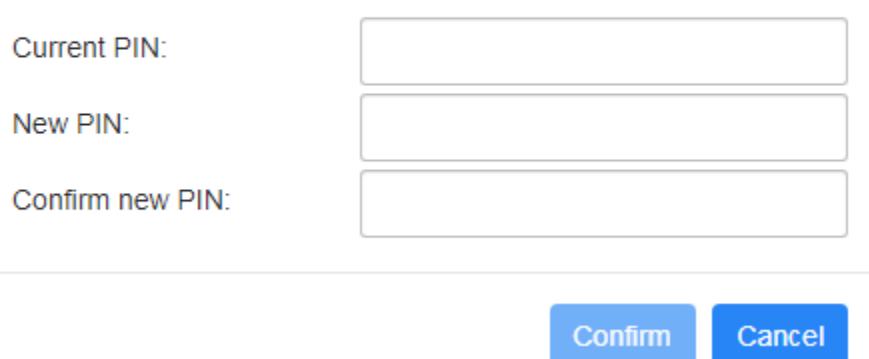

PIN codes must meet the following requirements.

- Consist of digits only.
- Be between 6 and 20 characters long.
- Not have a single digit repeated more than 2 times in a row.
- Not be a numeric sequence, e.g. 12345 or 54321.
- Not contain, or match part of the telephone number associated with this account.

## **VM Greeting**

If you would like to record a personalized greeting for your VM you will need to use the Telephone access instructions. This requires you to use a telephone to call into the system to make the recording. See Telephone Access VM Instructions at [http://support.jagcom.net](http://support.jagcom.net/) under the Voice section.

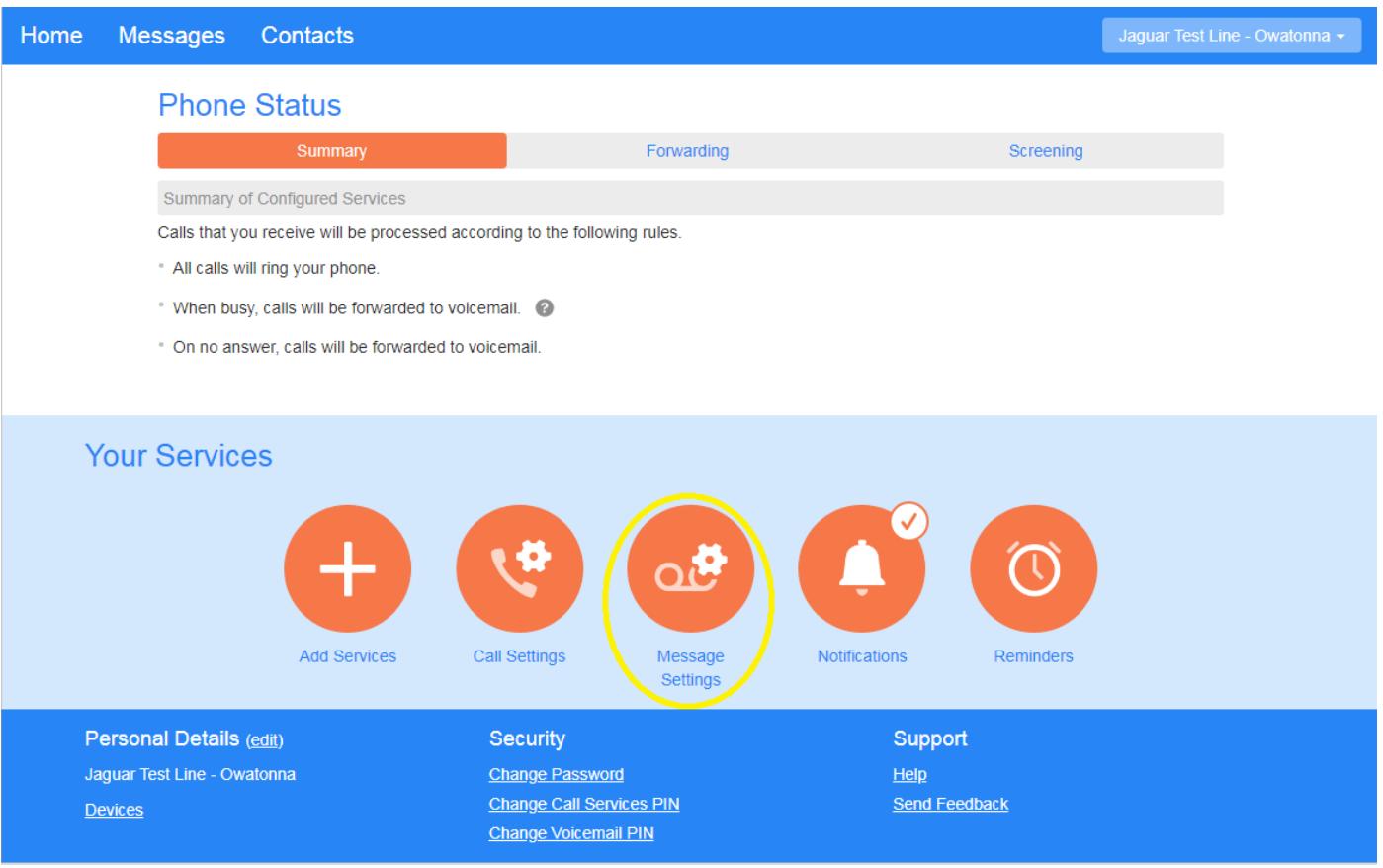

• Click on Message Settings.

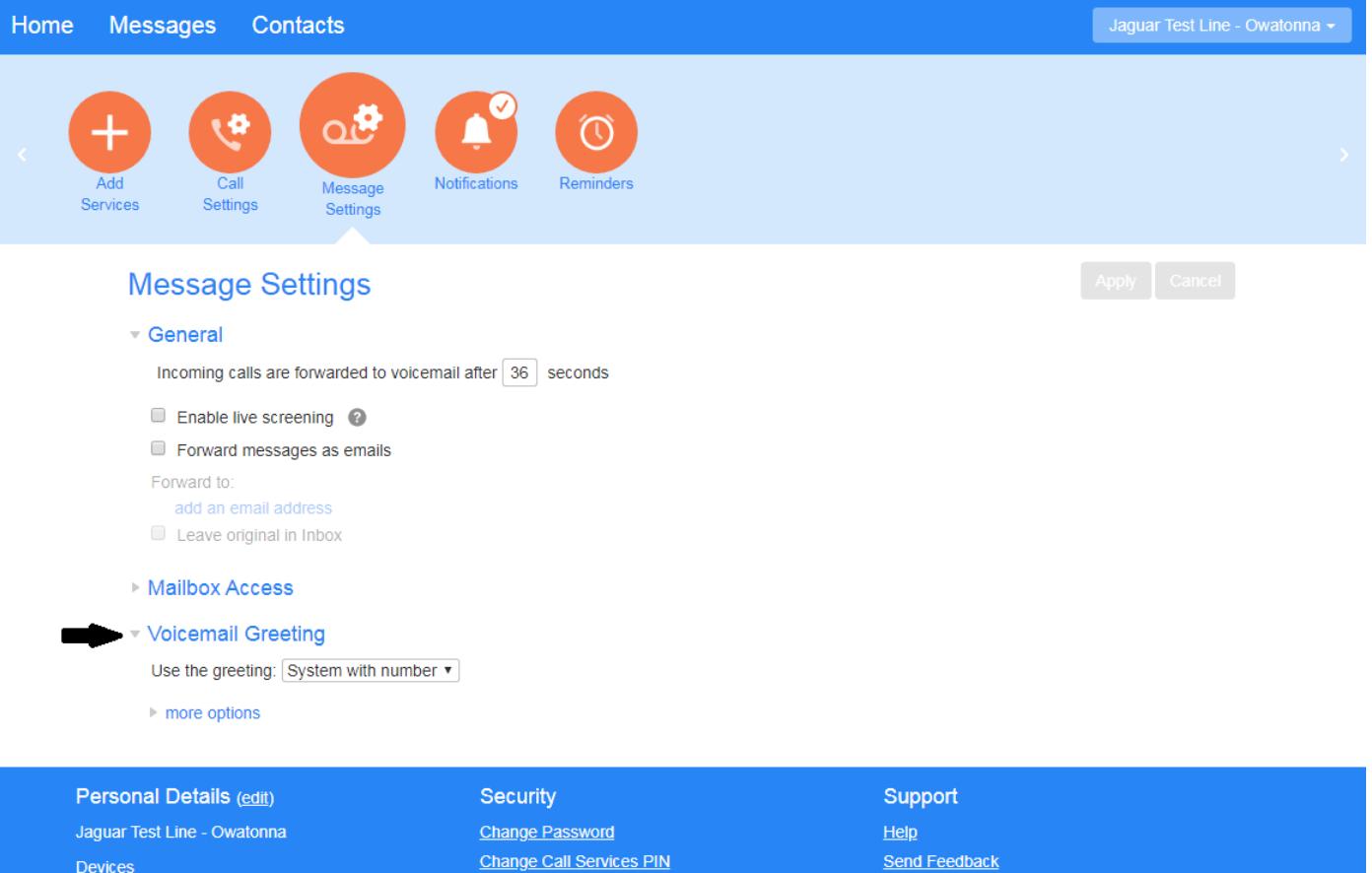

• Expand Voicemail Greeting by clicking the arrow symbol to the left of Voicemail Greeting.

Change Voicemail PIN

Devices

- By default the greeting will be set to System with number. This plays the normal system greeting, including your phone number.
	- System= this plays the normal system greeting, with no identifying information.
	- System with Name= this plays the normal system greeting, but includes your recorded name

**Send Feedback** 

- Personal = this uses the greeting you recorded using the telephone access method. See Telephone Access VM Instructions at [http://support.jagcom.net](http://support.jagcom.net/) under the Voice section.

### **Change Online Account access password**

This is to change the password you use when logging into the VM system via the web.

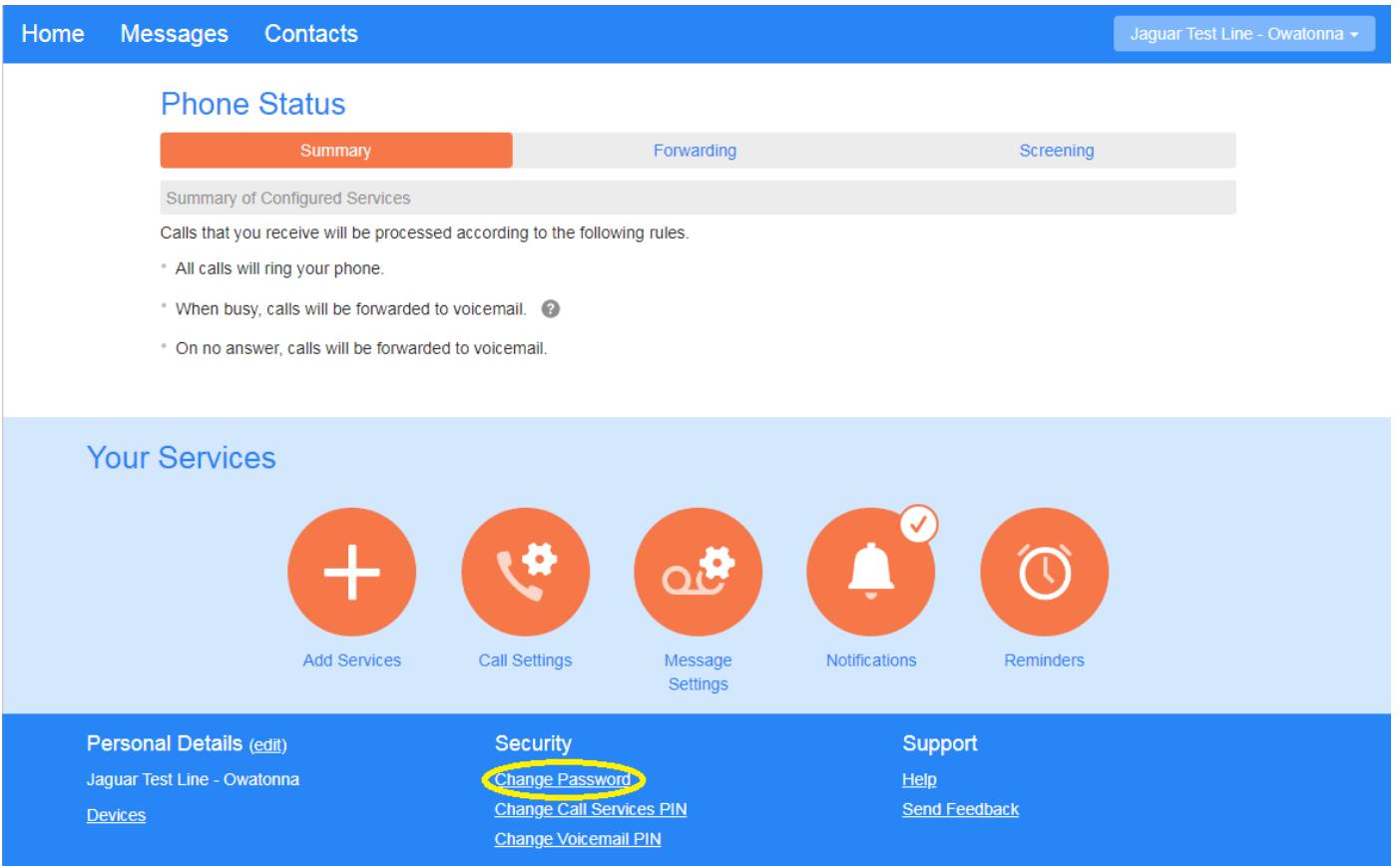

- Click on Change Password in the bottom menu.
- In the New window that opens, enter your Current Password, New Password and Confirm new password and then click confirm.

# **Change Password**

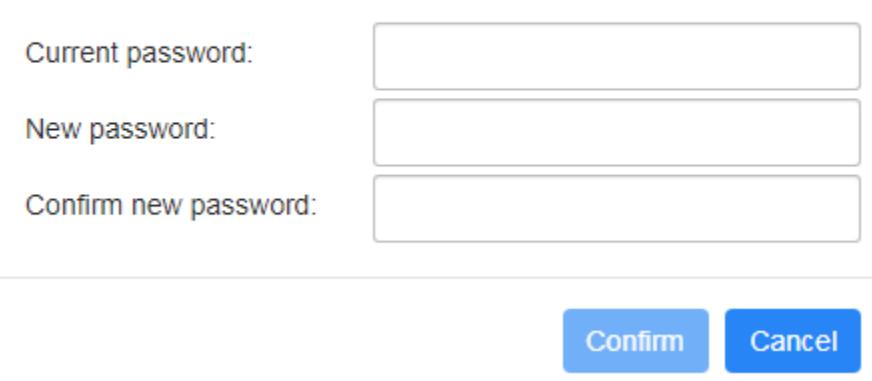

Passwords must be at least 8 characters long and contain at least one number, letters and at least one special character. Example: Jag!9512

## **Receive new VM message notifications via email**

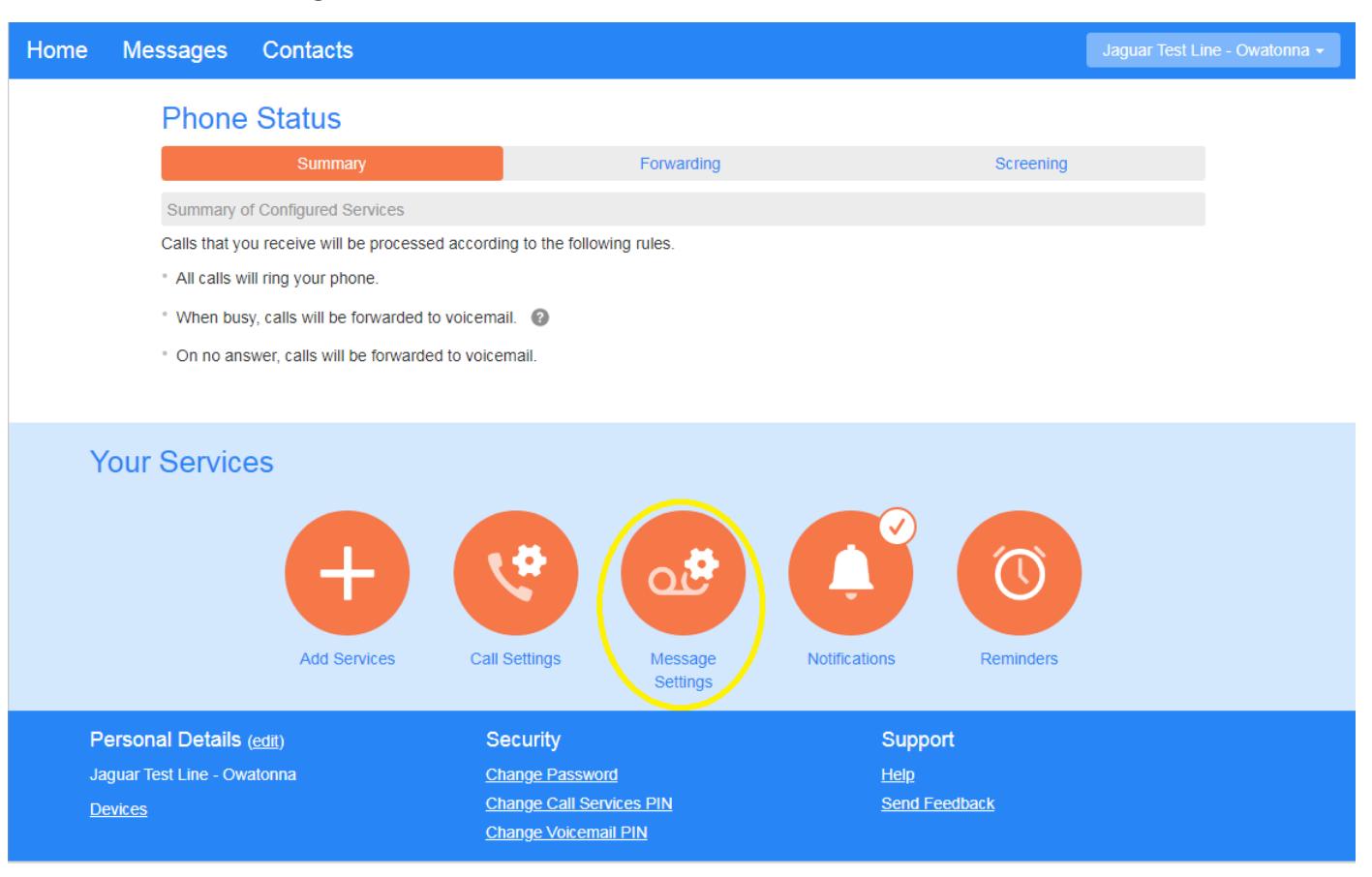

• Click on Message Settings.

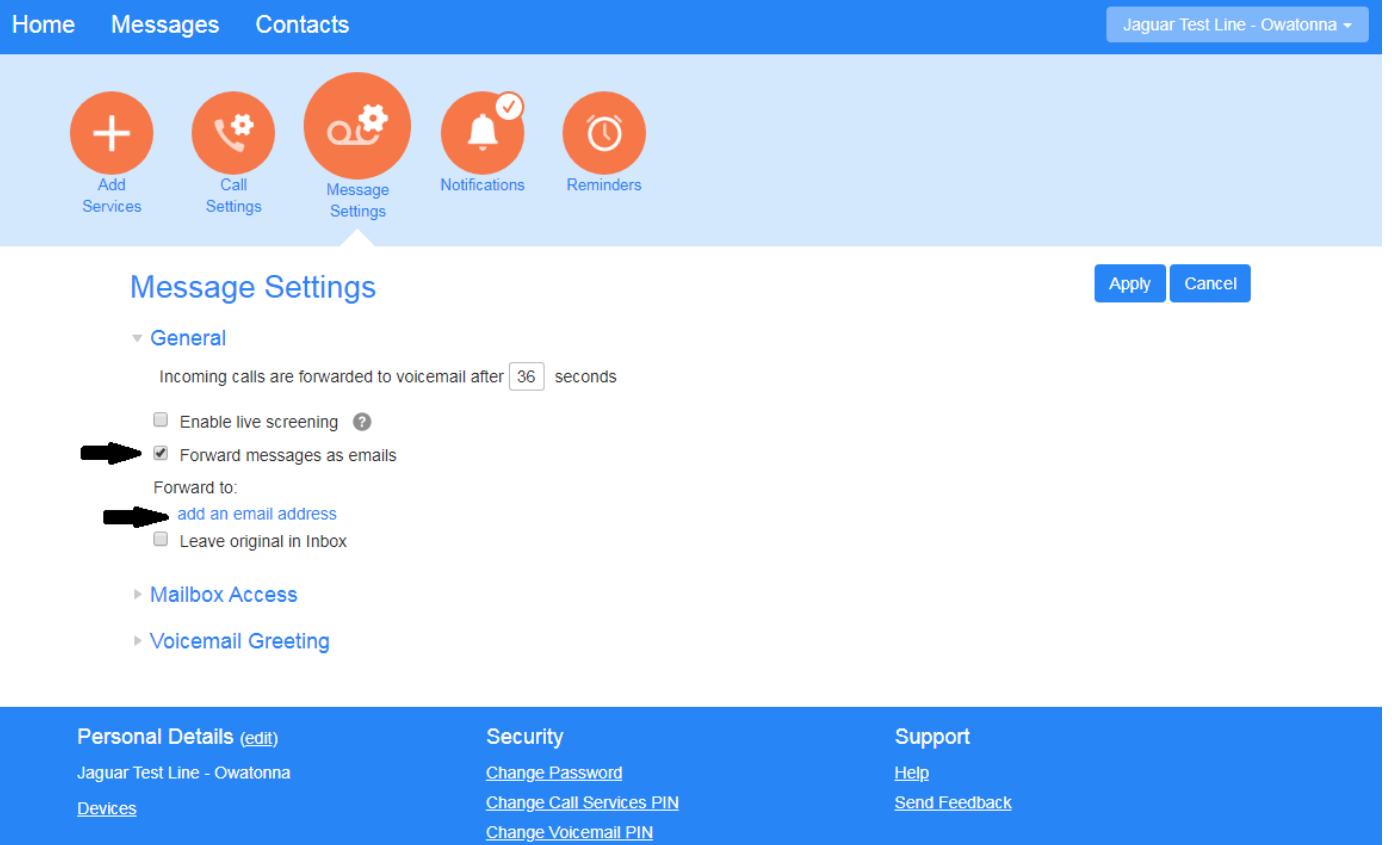

- Click on the box to the left of Forward messages as emails to place a checkmark in the box.
- Click on the add an email address link.

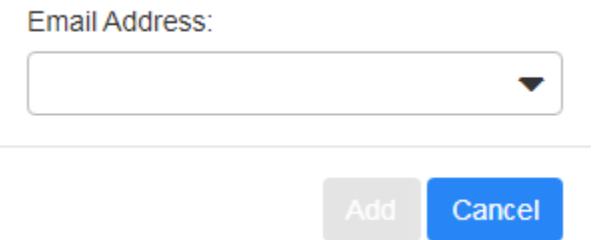

• In the New window that opens, type in a single valid email address that you would like the notification to be sent to and then click Add. Repeat this process for adding an additional email address. The maximum is two email addresses. Example: support@jagcom.net

### **Leave original message in Inbox**

- Checked = You will receive the message notification via email and also have telephone access to the messages as well as have an audible message indicator (stuttered dial tone on your phone) and visual message indicator (if your phone supports this feature).
- Unchecked= You will only receive the message via email notification and *will not* have access to the messages via telephone access or have an audible message indicator and visual message indicator (if your phone supports this feature).

### **Change how many times to ring your phone before the VM system answers the call**

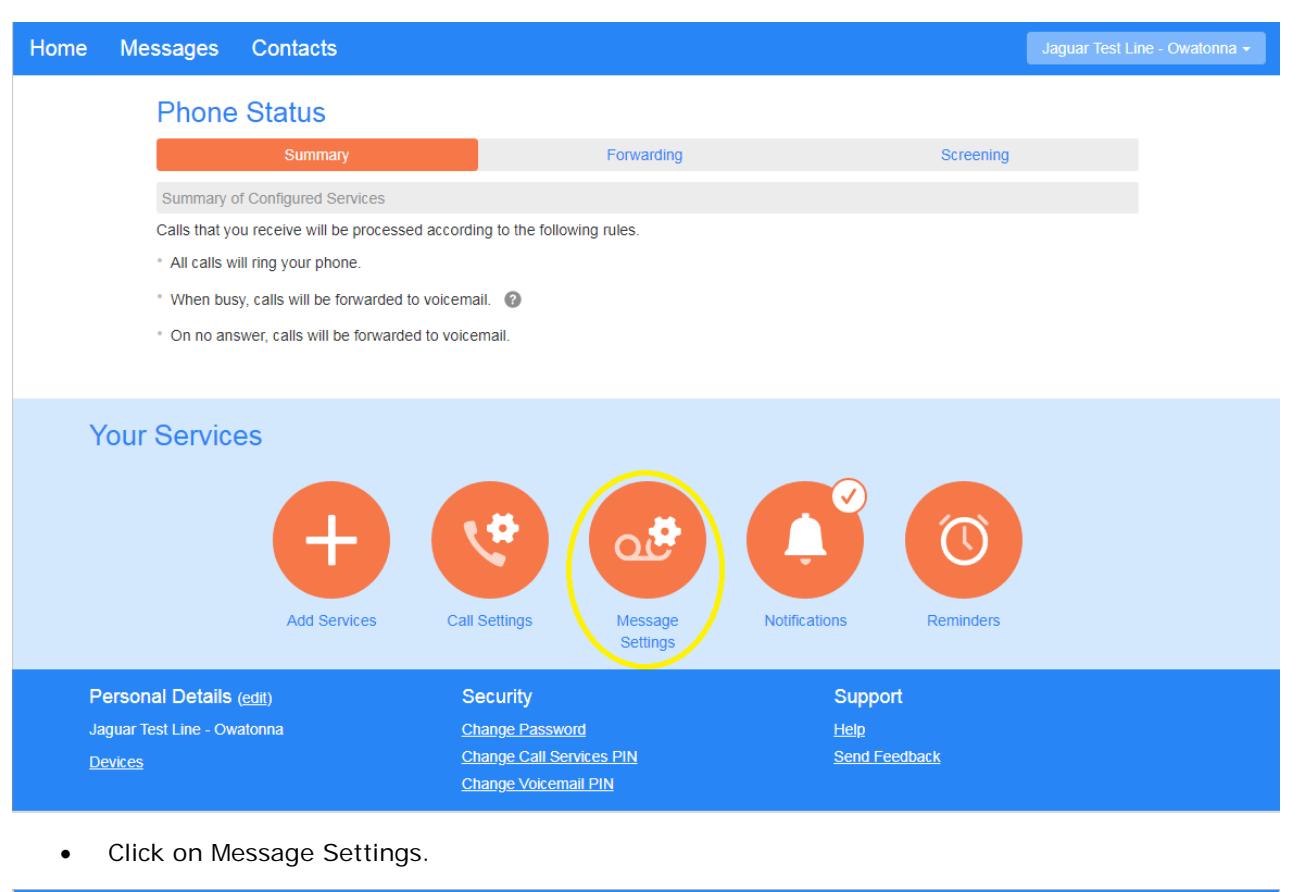

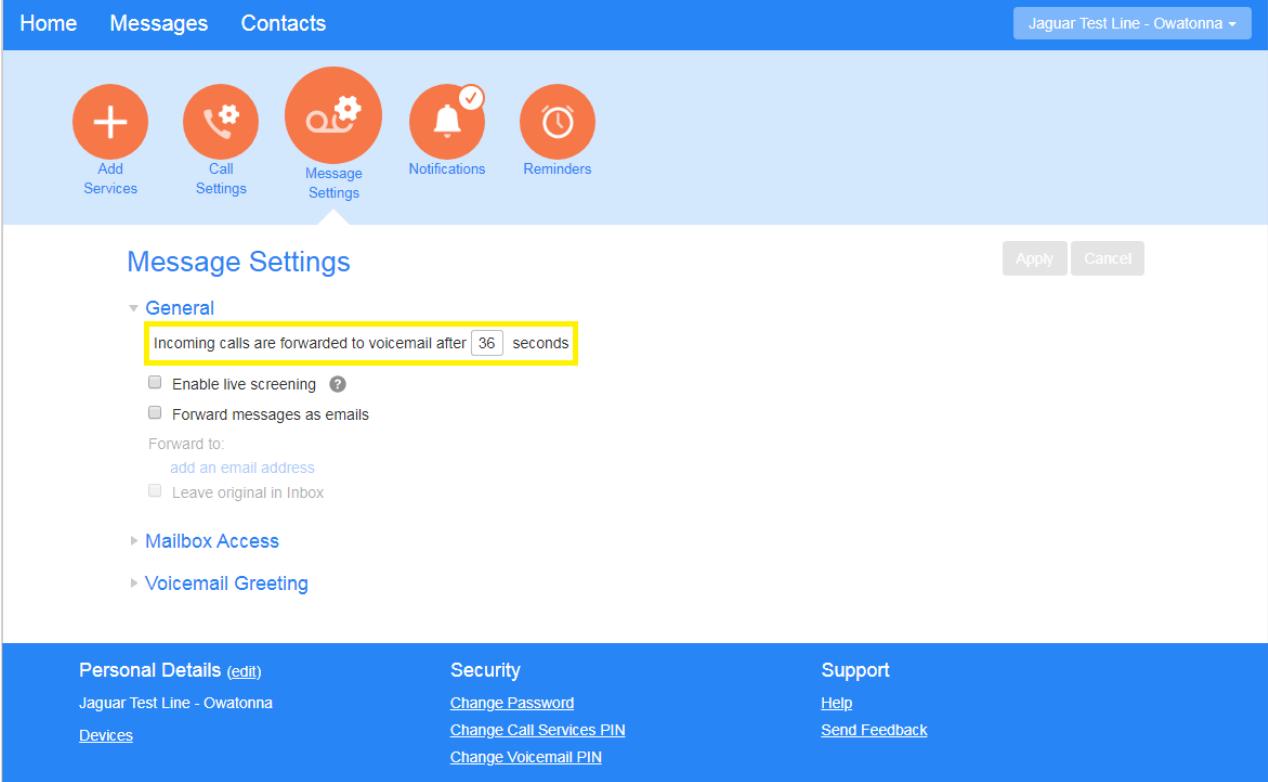

• The default time is 36 seconds (approximately 6 rings). Enter a new value here. Range: 0 - 60 seconds. A value of zero indicates that calls are forwarded immediately to the voicemail system. Click Apply.

### **Mailbox Access**

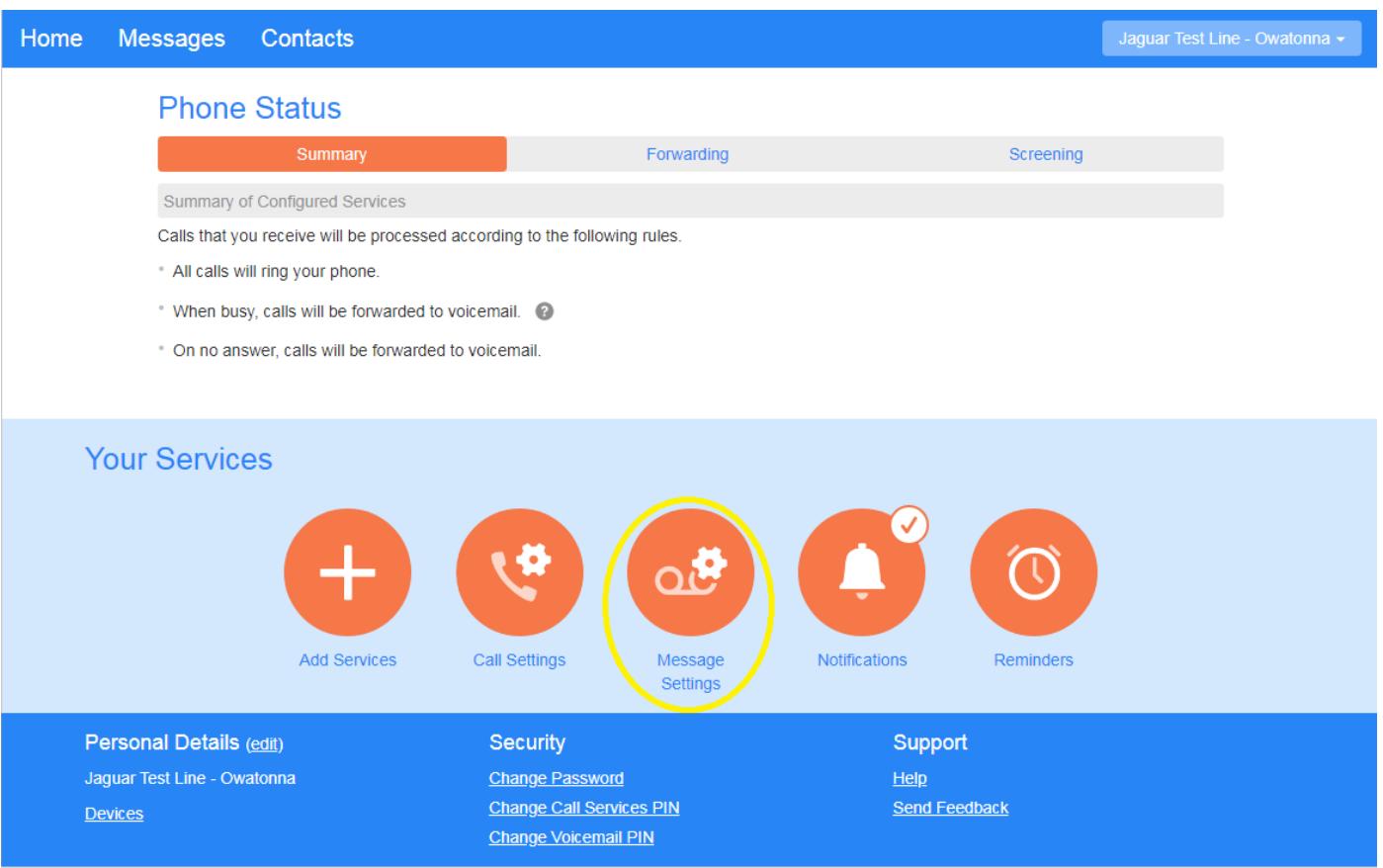

• Click on Message Settings.

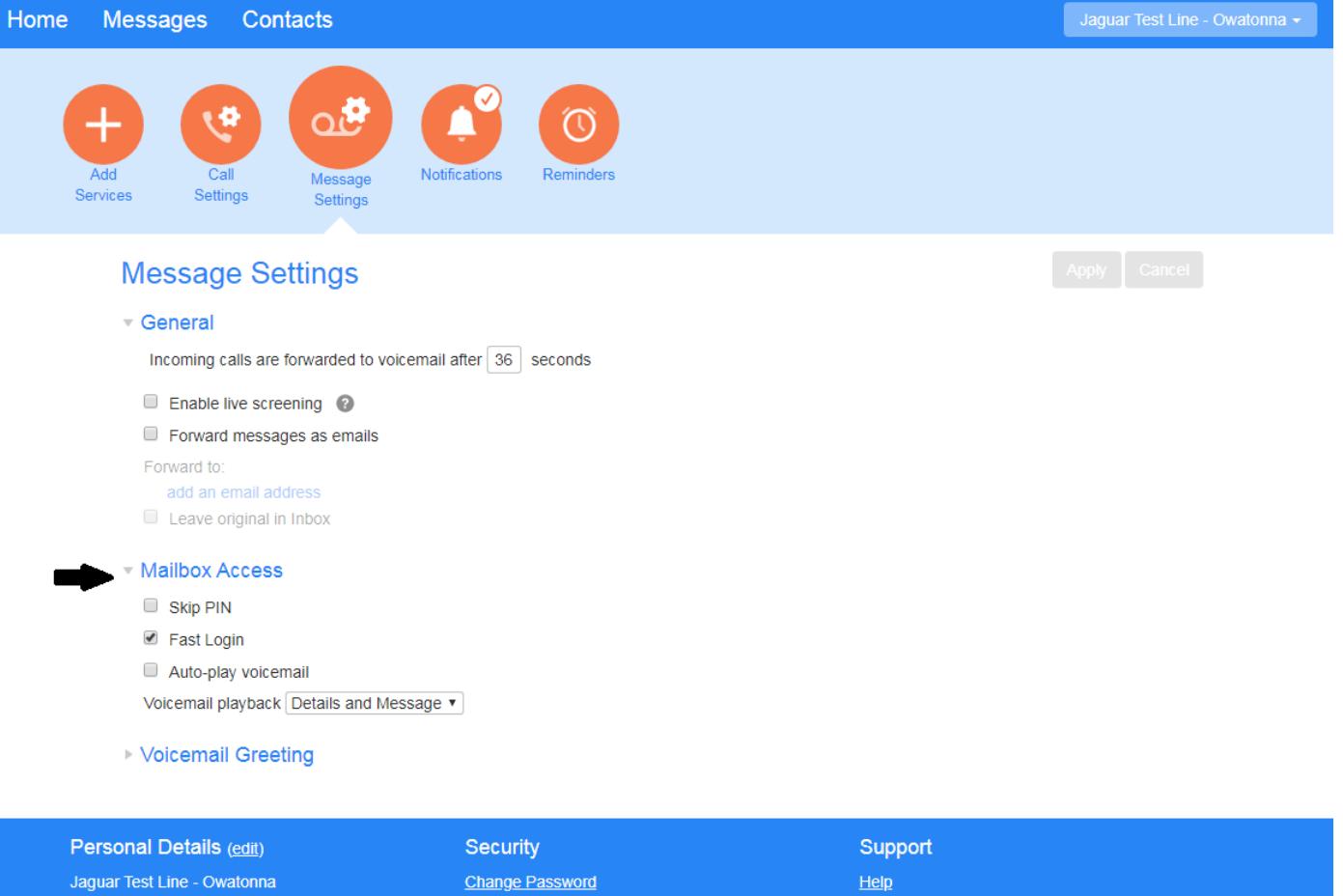

• Expand Mailbox access by clicking the arrow symbol to the left of Mailbox access.

Devices

**Change Call Services PIN** 

Change Voicemail PIN

Skip PIN= If Skip PIN is enabled, when accessing your mailbox from your own telephone you are not required to enter your PIN. This saves you time, but reduces security as anybody with access to your telephone can then access your mailbox.

**Send Feedback** 

- Fast Login= Enabled by default. Generally when you dial into your mailbox you are asked to enter both your phone number and PIN. However if Fast Login is enabled, when accessing your mailbox from your own telephone, your phone number is recognized automatically and you only need to enter your PIN.
- Auto-play Voicemail= If auto-play is enabled, when you log into your mailbox, instead of hearing the main menu your messages will start playing immediately.
- Voicemail playback= When your messages are played to you, you can choose whether you wish to hear the message details (who the message is from and when it was left), only the message itself, or both.

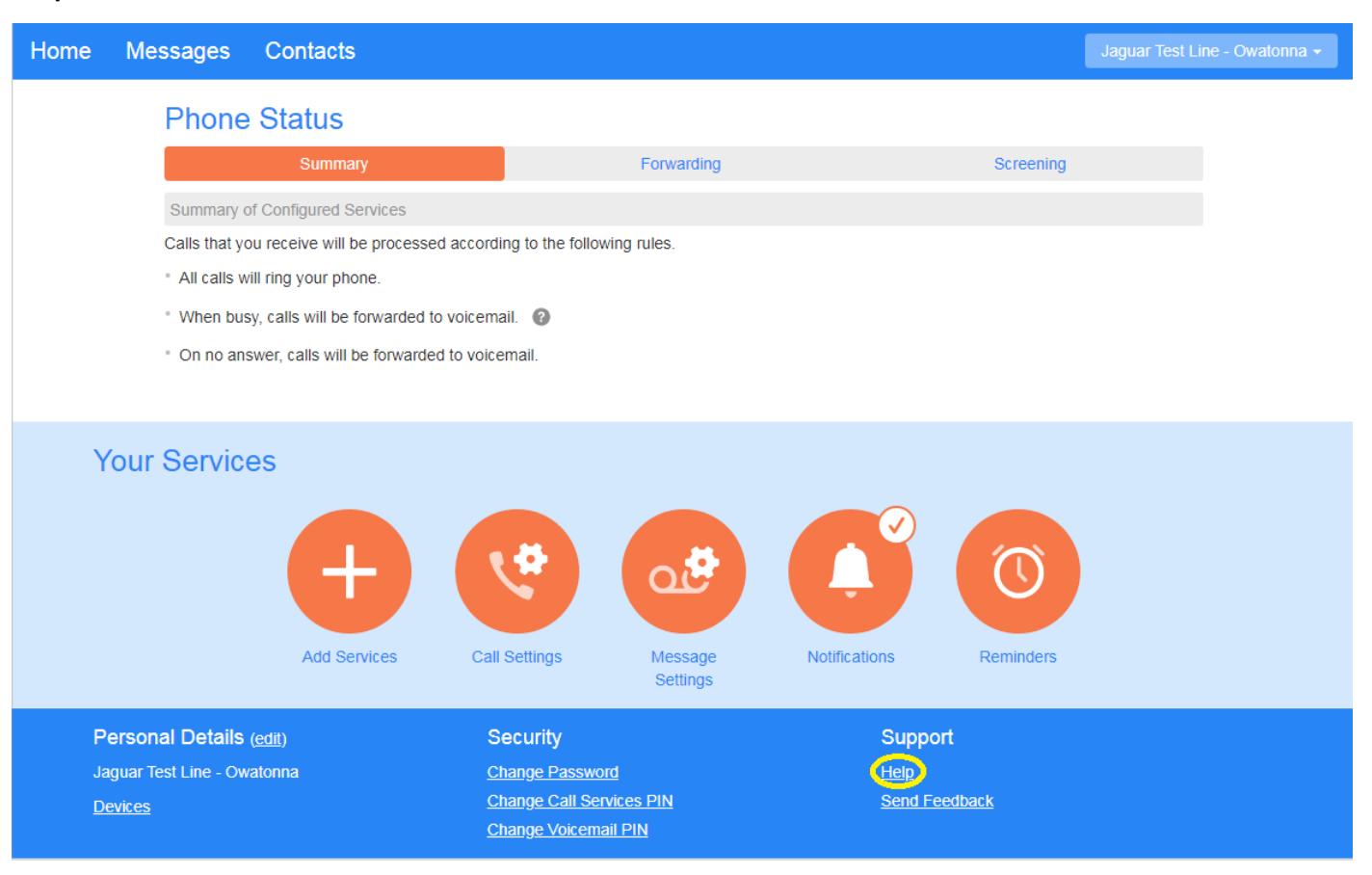

• Clicking the Help Link in the bottom menu will allow you to view an extensive Help menu that will give more detailed information about the VM services.

### **Logout**

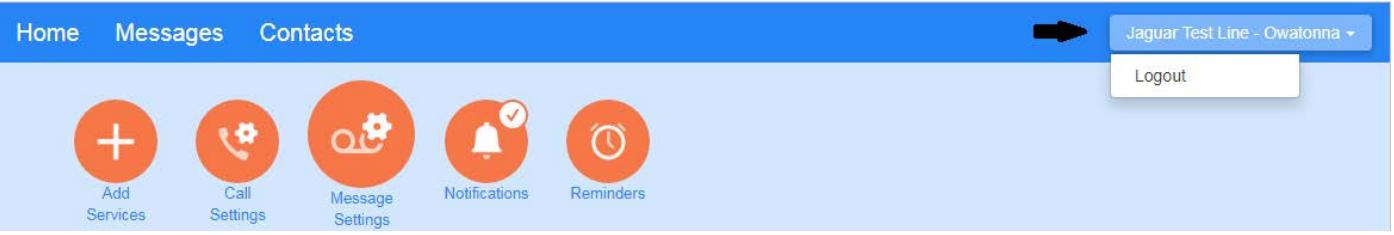

• Clicking your Name in the upper right hand corner will allow you to Logout.